#### **Blockchain-Lab**

V0.4

**AUSTRIAPRO Dr. Christian Baumann**

**25.10.2018**

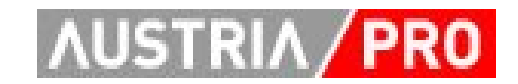

### **Inhalt**

- Phase  $1$  "classic"
- Phase 2,  $E$ thereum" smart contracts
- Phase 3, MultiChain"
- Phase 4 …

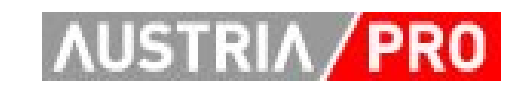

### **Phase 1**

- "classic" (crypto coin based) blockchains
	- Look & Feel wie Bitcoin, Litecoin … Client
	- $-$  "Hands on"
		- Installation & Betrieb Wallet
		- "Werte" transferieren (senden, empfangen)
		- Nachrichten signieren
	- Mining ausprobieren
		- Standalone, CPU, GPU
		- Über Miningpool
	- Weitere Tools kennenlernen
		- Blockexplorer
		- Paper-, Brain-Wallets
	- Unterschied "CryptoCurrency Blockchain"

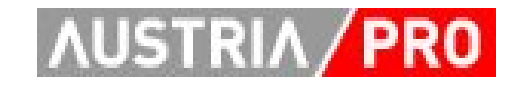

## **Classic crypto coin (am Beispiel C2coin)**

- Wallet
	- Wallet für Windows: [http://www4.baumann.at/downloads/c2coin\\_Wallet\\_Windows-](http://www4.baumann.at/downloads/c2coin_Wallet_Windows-20141107.zip)[20141107.zip](http://www4.baumann.at/downloads/c2coin_Wallet_Windows-20141107.zip)
	- Kurzanleitung dazu: <http://www4.baumann.at/downloads/C2coin-Readme.txt>
- Mining
	- Mining mit GPUs: [http://www4.baumann.at/downloads/Mining](http://www4.baumann.at/downloads/Mining-with-GPUs.txt)[with-GPUs.txt](http://www4.baumann.at/downloads/Mining-with-GPUs.txt)
	- Miningportal:<http://coinz.at:81/>
- Tools
	- Faucet (coins senden lassen) <http://coinz.at/c2coin/send.php>
	- Infoseite zum C2coin Netz: <http://coinz.at/c2coin/>
	- Einfacher Blockexplorer:<http://coinz.at/c2coin/be.php>
	- Walletgenerator: <http://coinz.at/walletgenerator/>

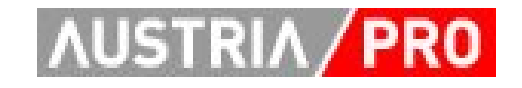

## **Beispiel: C2coin - Wallet**

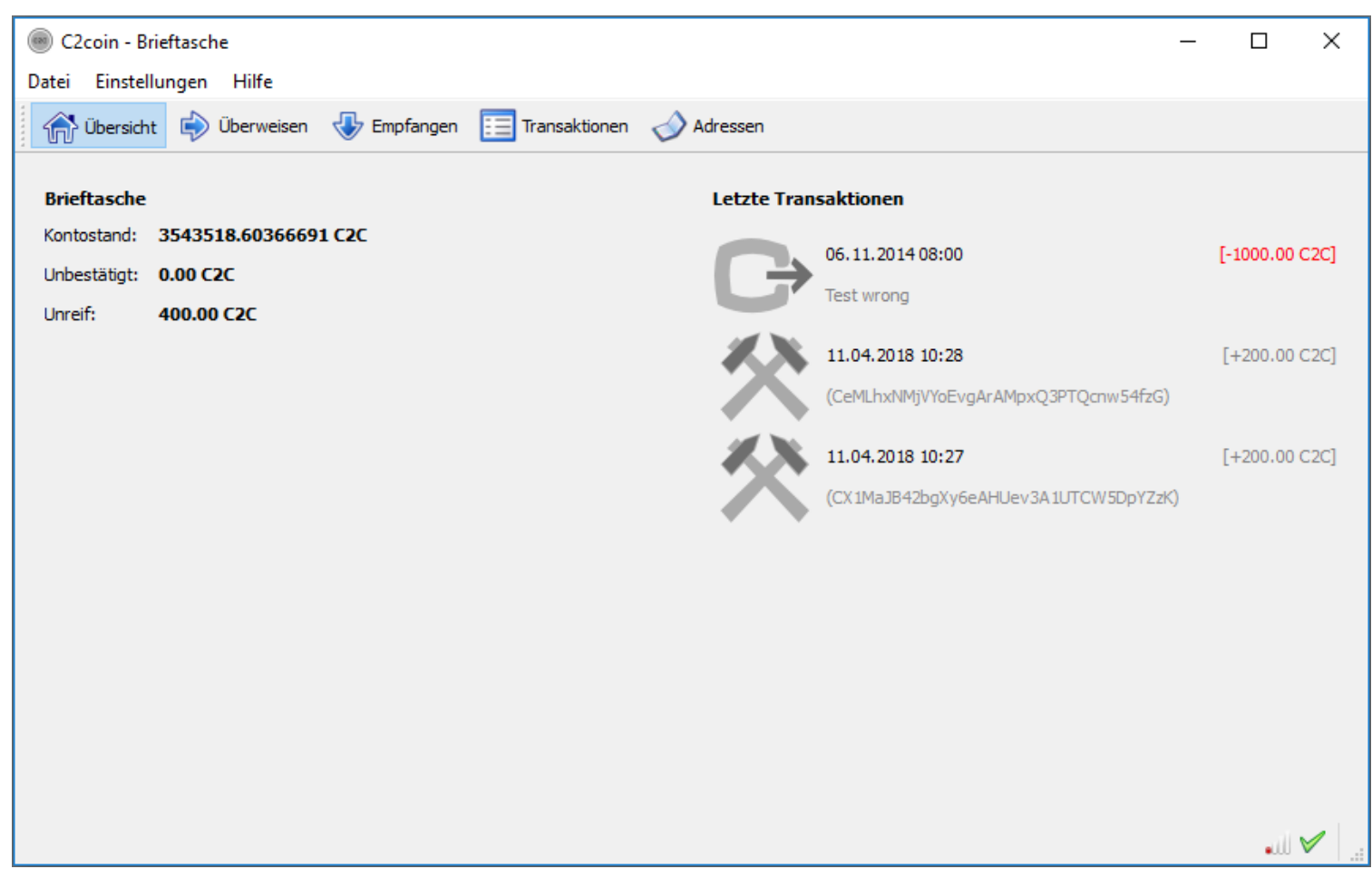

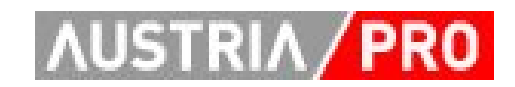

## **Beispiel: C2coin - GPU Mining**

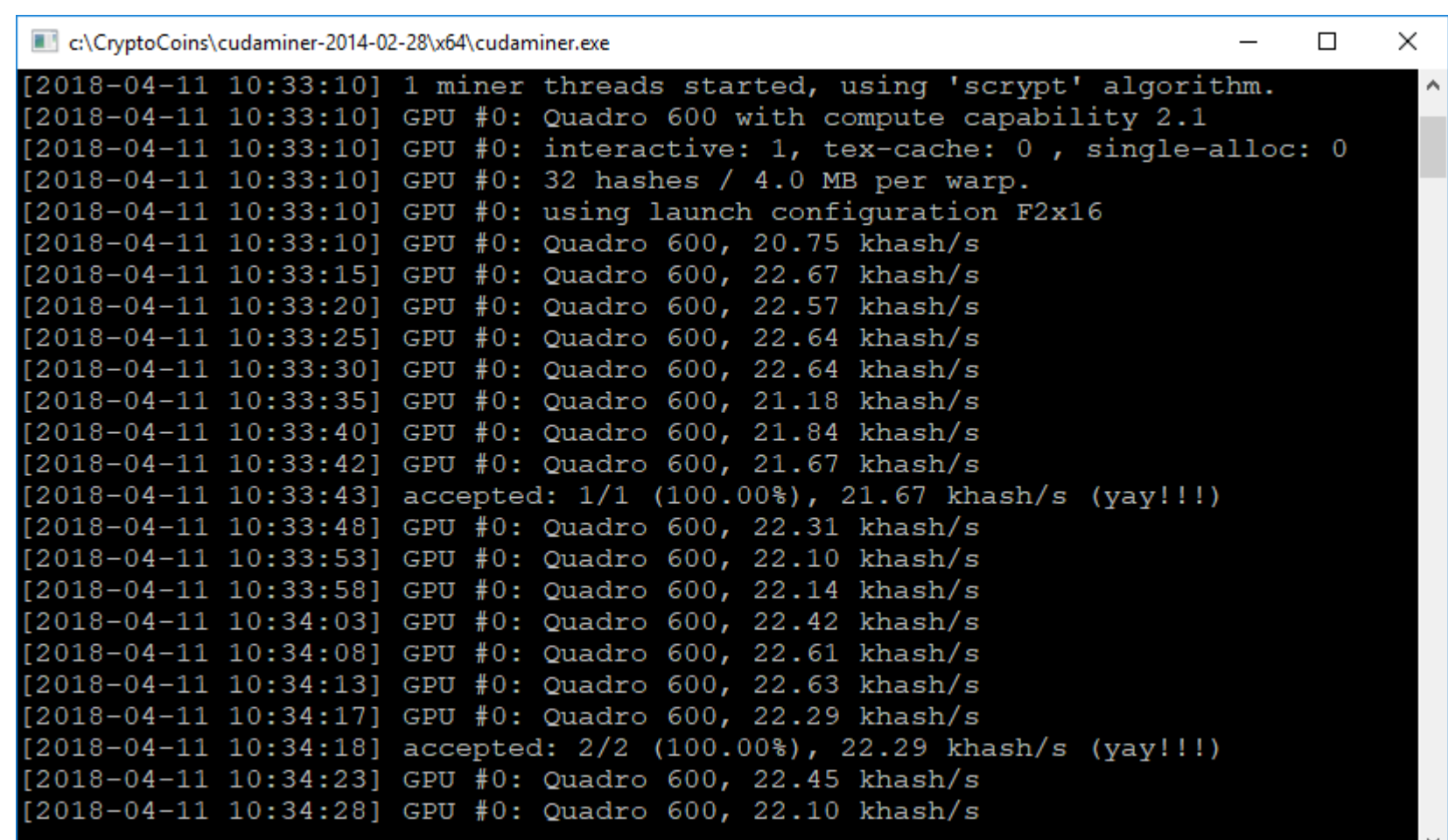

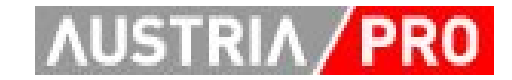

## **Beispiel: Miningportal coinz.at**

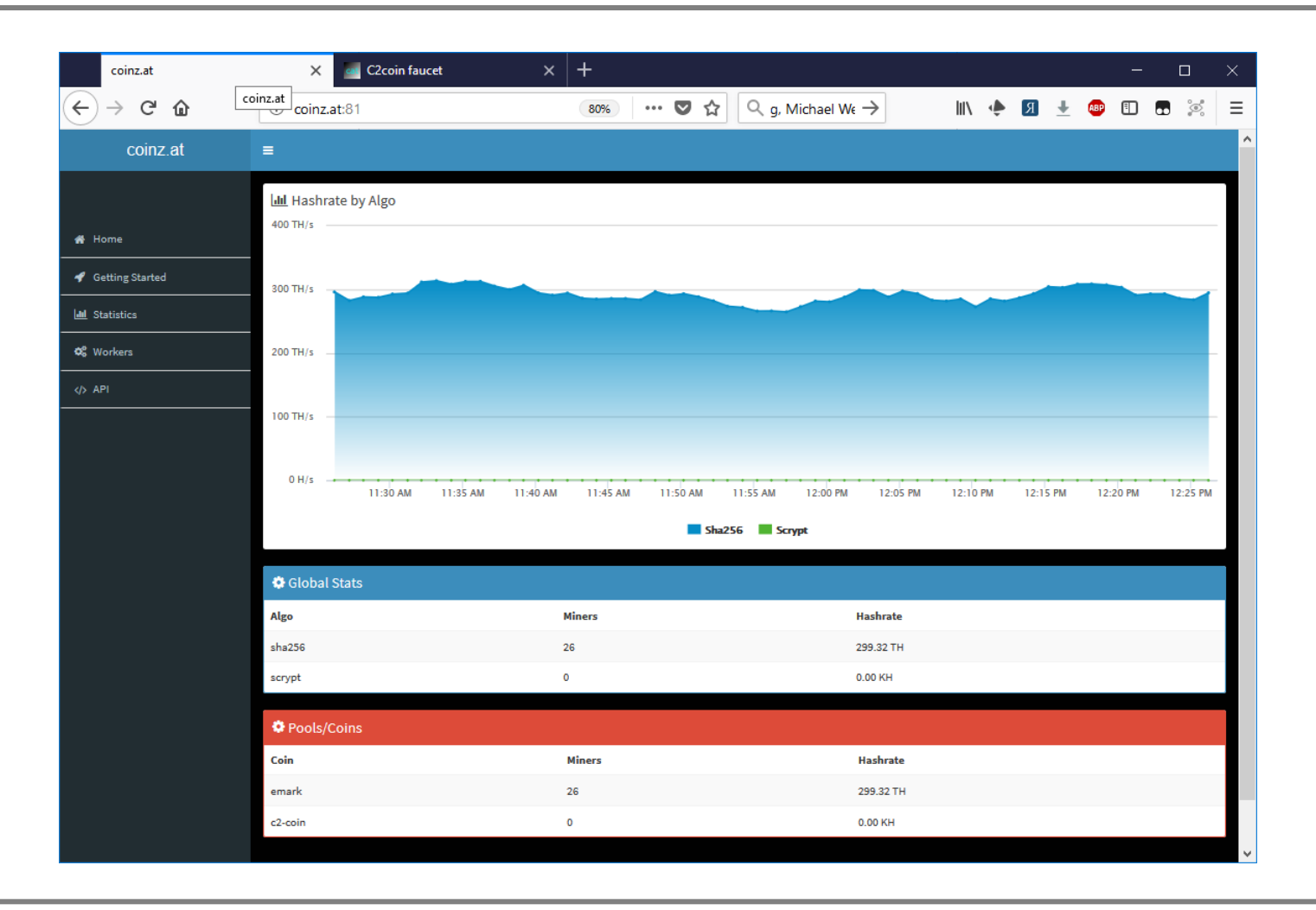

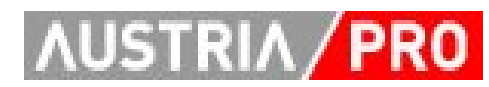

## Beispiel: C2coin - "Faucet"

**C2coin faucet** 

#### **C2coin faucet**

Enter a C2coin address to receive some coins, e.g. CMPiHHuwwjSpf2fYpxrgMKsZFBrjSwEeSW:

C2coin address:

Cchriszem1FmGh9Tf7hZEziowNN3s2hEDG

Yes - send me some C2coins!

**Back** 

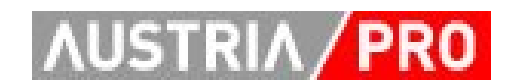

### **Beispiel: C2coin - Network Info**

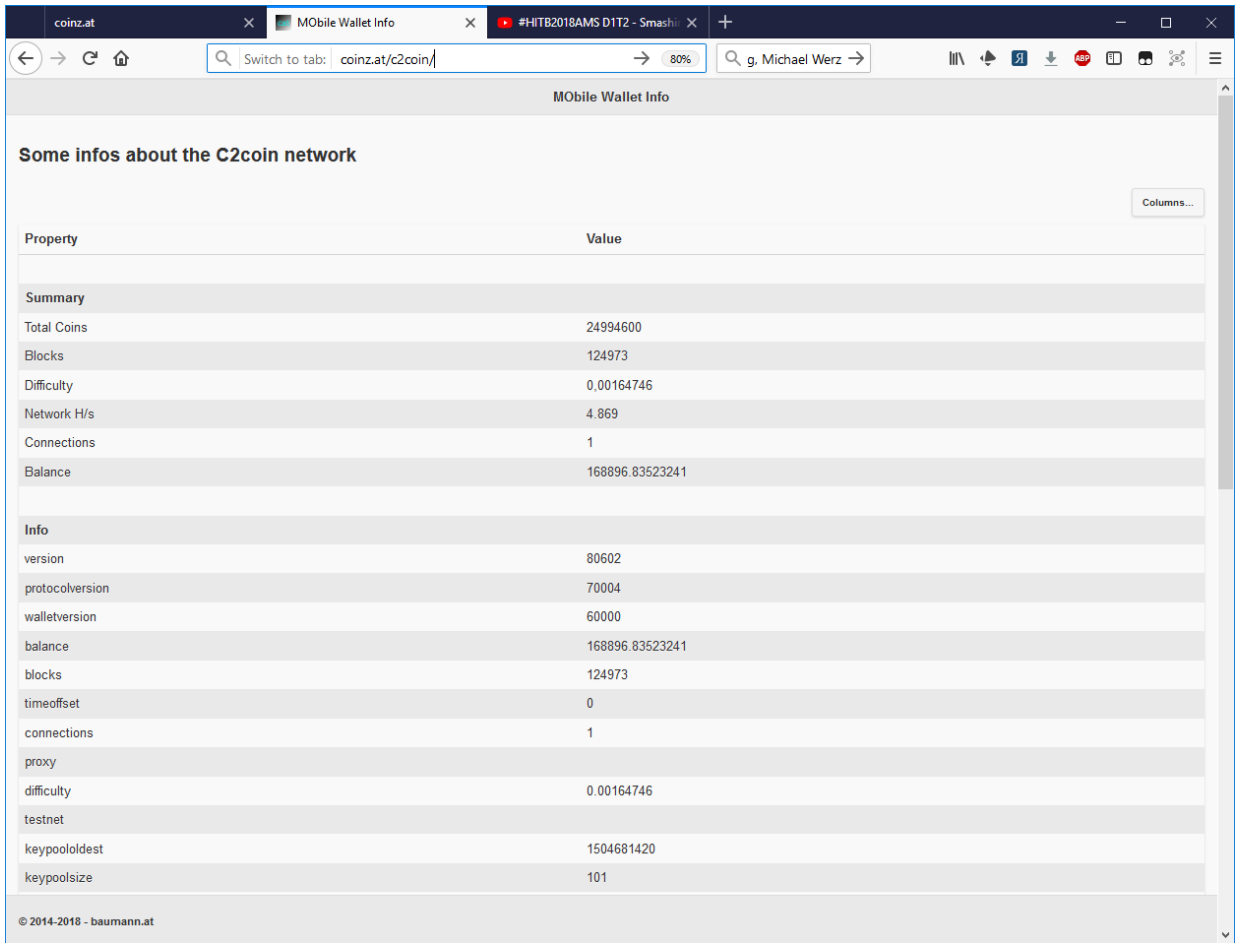

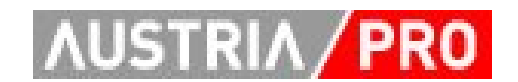

# **Beispiel: C2coin - Block Explorer**

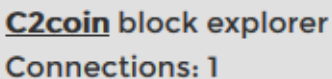

Based on RPC Ace v0.6.7

Blocks: 124581 Difficulty:  $0.00024414 (= 0.00699 MHz/s)$ Net hashrate: 0.00018 MH/s (last 10 Blocks) Net hashrate: 0.00009 MH/s (last 100 Blocks)

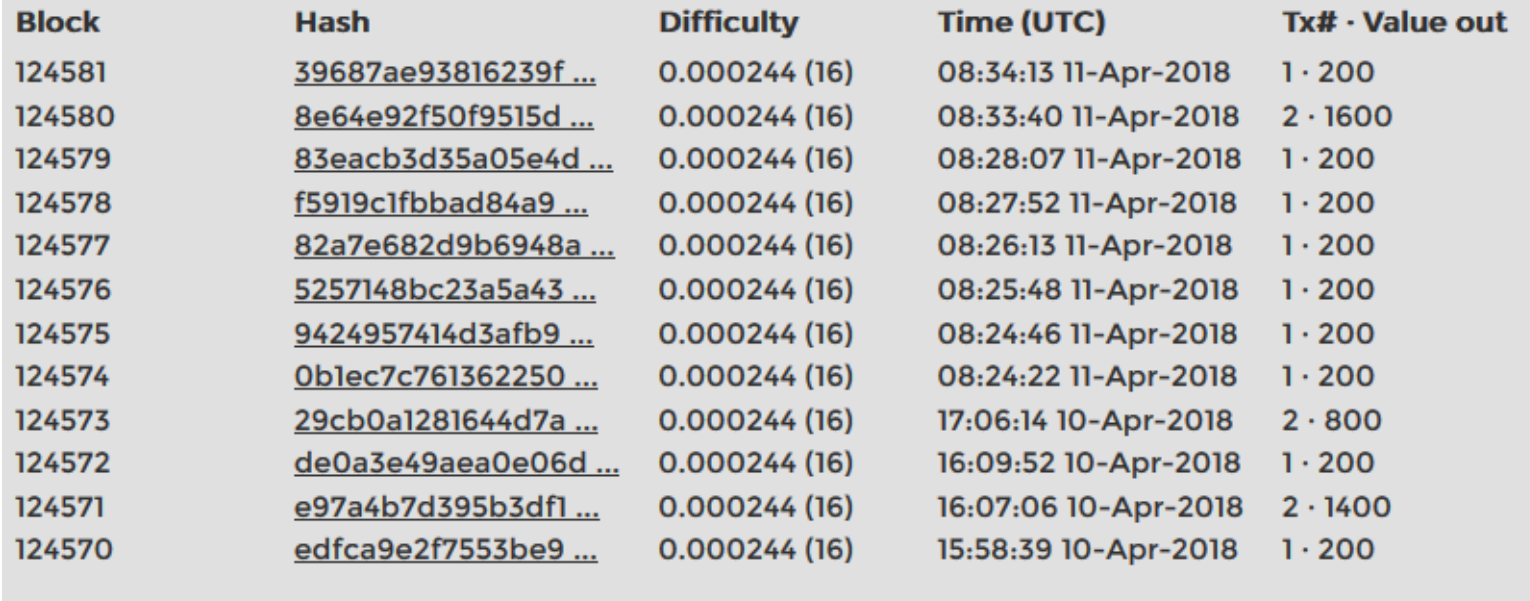

< Newer Older >

SH 31

### **Beispiel: WalletGenerator**

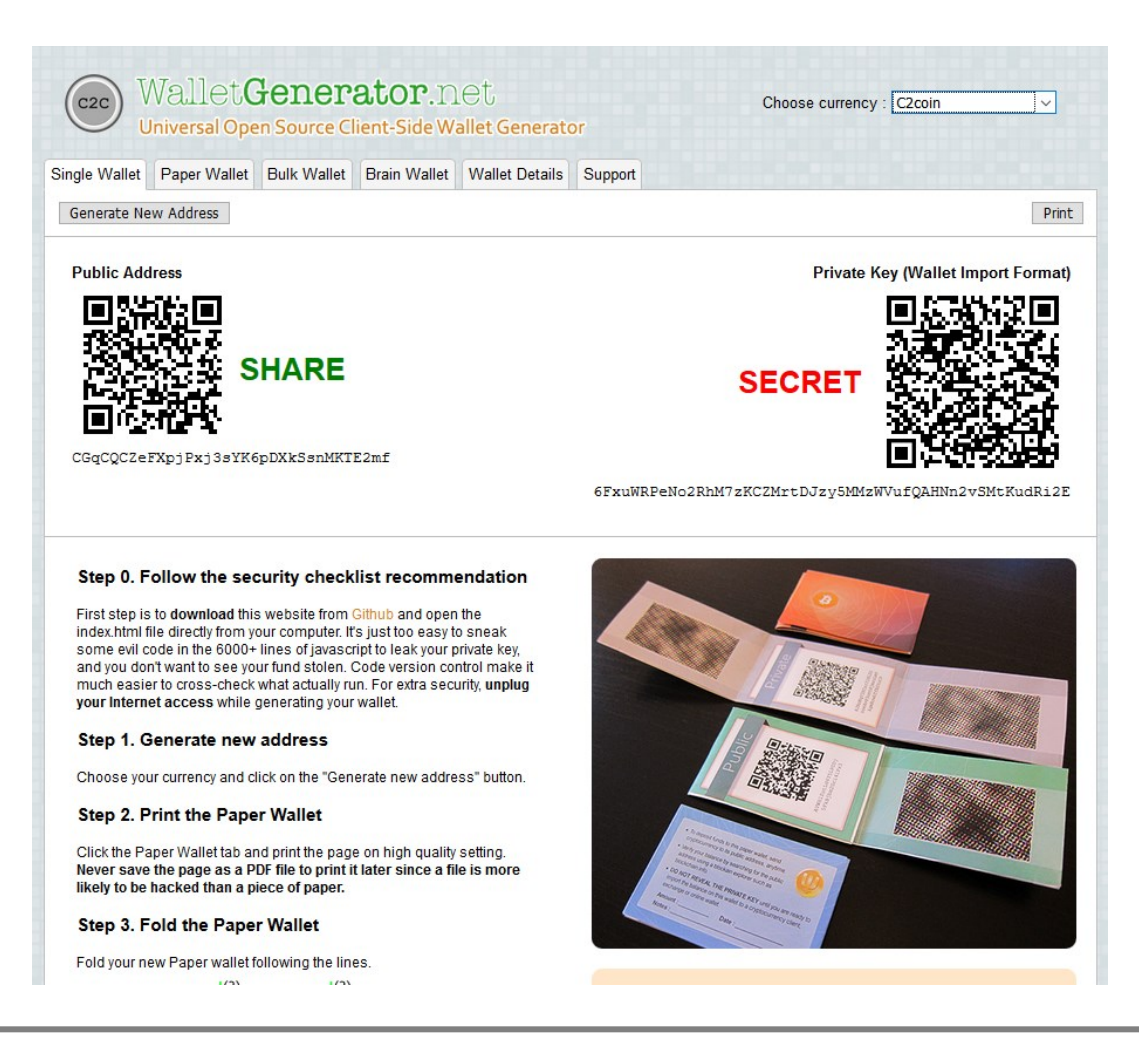

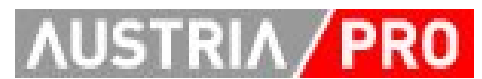

### **Phase 2**

- Ethereum based
	- Smart Contracts
	- Oracles
	- Tokens (vgl. ICOs)
- Lab: Ethereum Test-Chain (Private)
	- Bootnode
	- Node (mit On Demand Mining)
		- CPU Mining
- => Setup eigener Node
	- Anleitung siehe [https://blockchains.web](https://blockchains.web-lab.at/austriapro/Ethereum-Testnet_20180528.pdf)[lab.at/austriapro/Ethereum-Testnet\\_20180528.pdf](https://blockchains.web-lab.at/austriapro/Ethereum-Testnet_20180528.pdf)

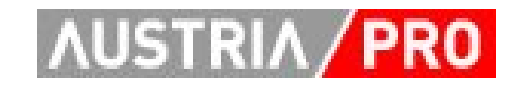

### **Ethereum Test-Chain - console**

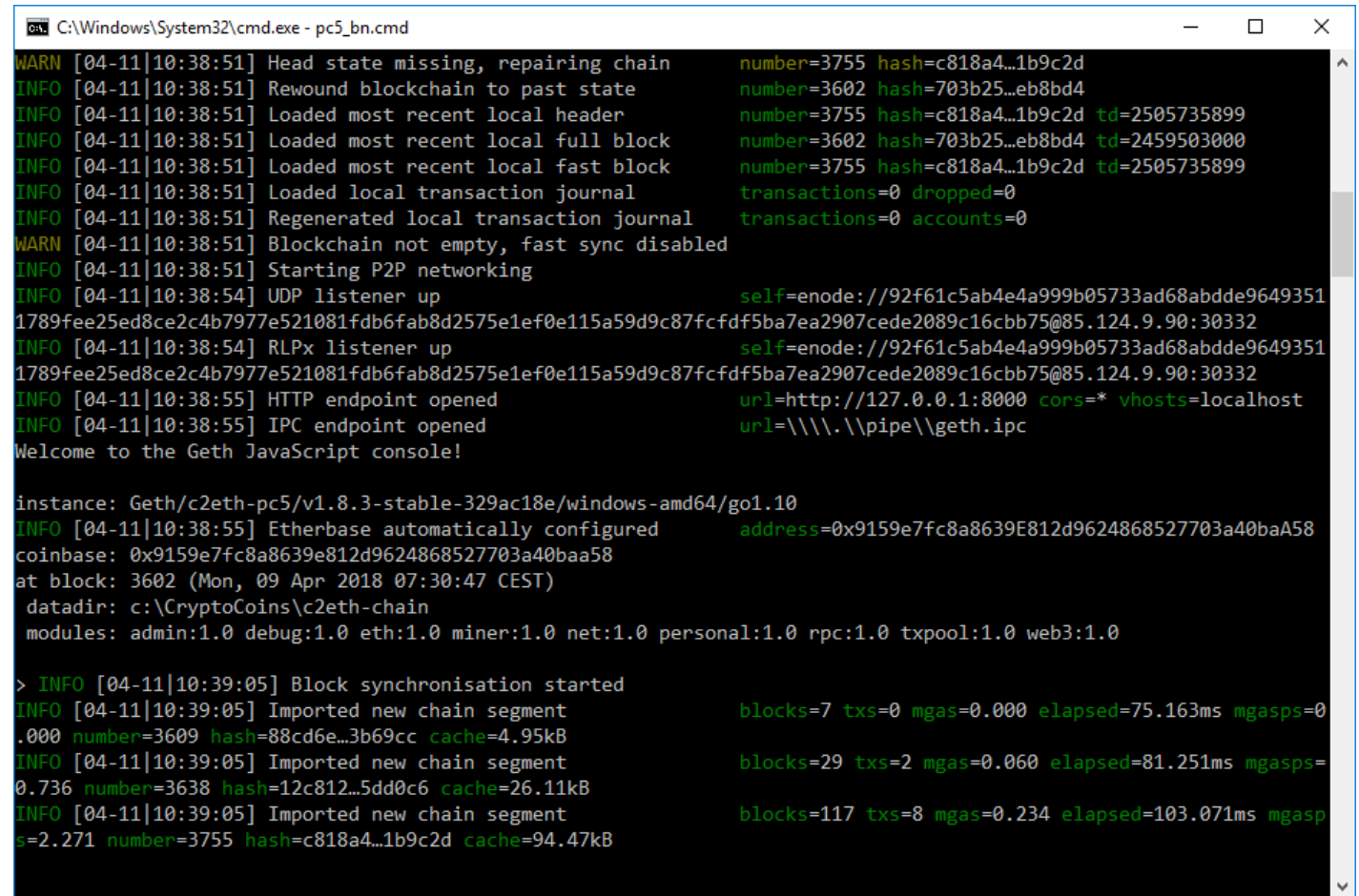

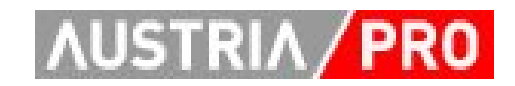

#### Ethereum Test-Chain - "Mist" - Wallet

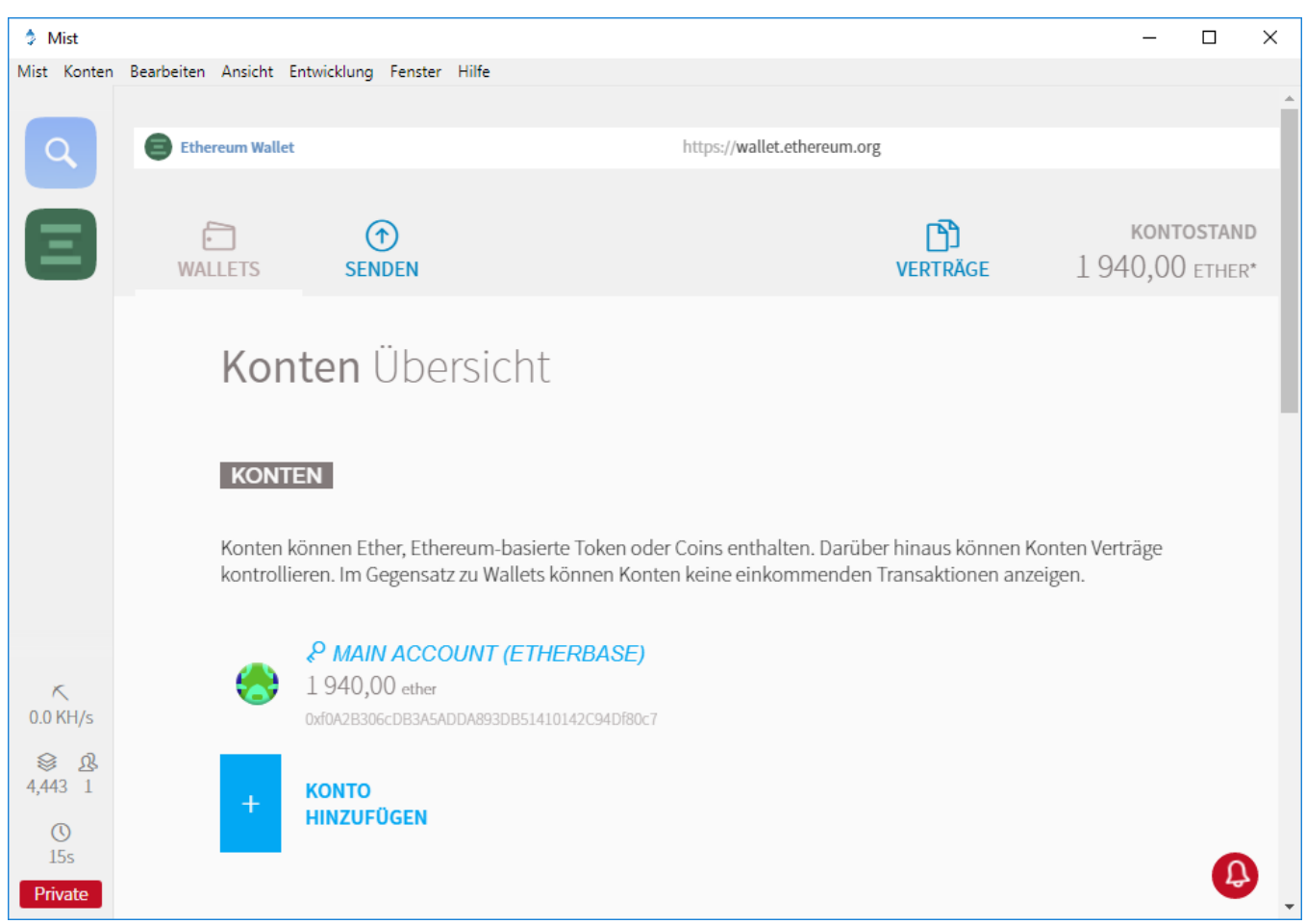

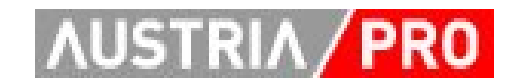

#### **Ethereum Test-Chain - Smart Contract**

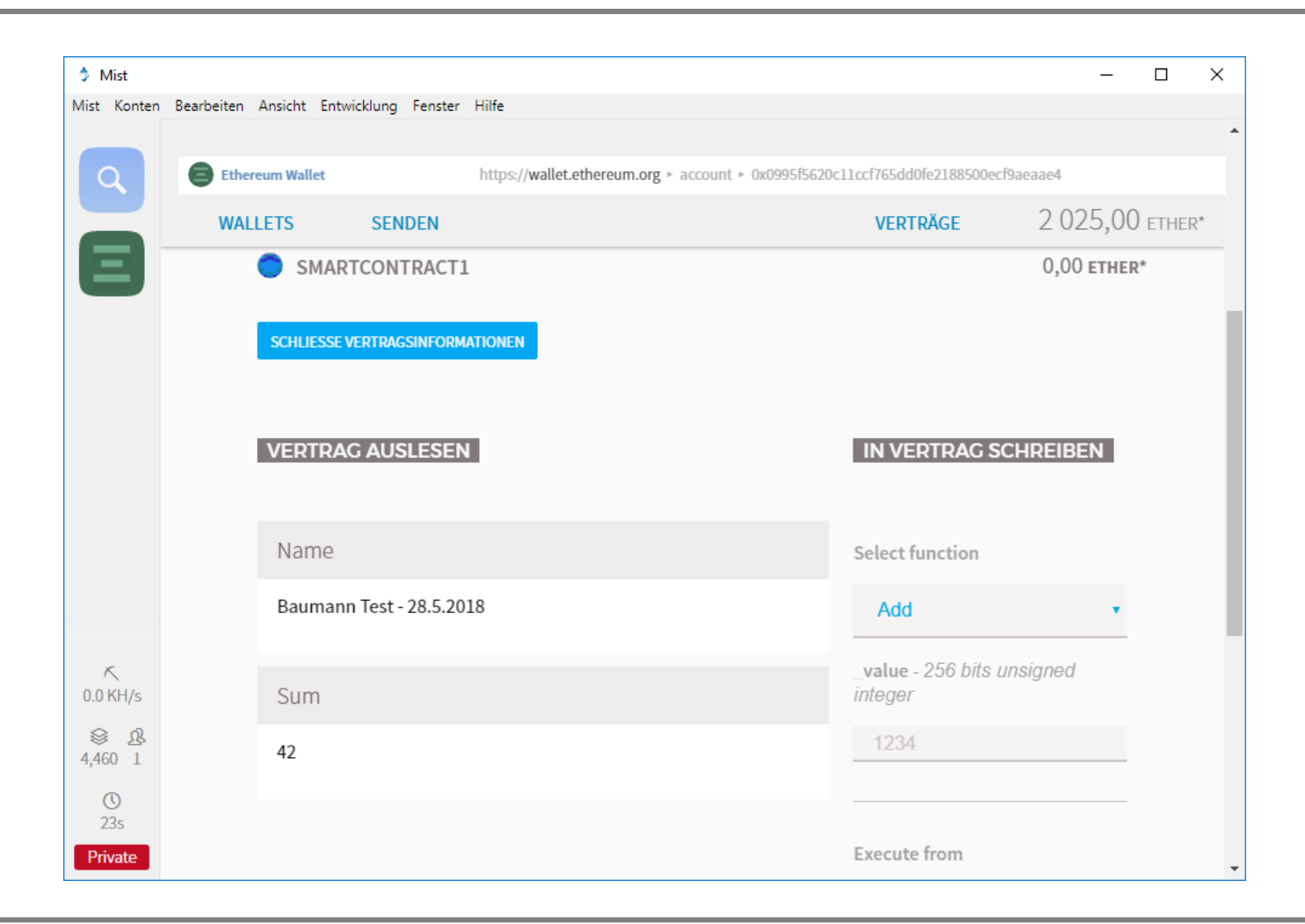

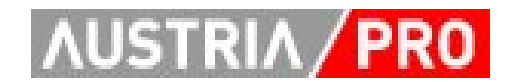

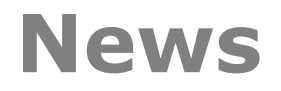

 $\bullet$  => 19.9.2018

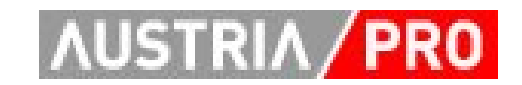

### **Smart Contract - Code**

```
pragma solidity ^0.4.18;
contract MyContract {
    string public name;
    uint256 public sum;
    constructor MyContract(uint256 psum, string pname) {
        sum = psum;name = <b>name</b>;function add(uint256 _value) {
        sum += _value;
    function setName(string _name) {
        name = _name;}
```
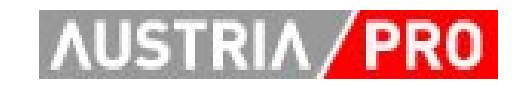

## **Smart Contract – "Beobachten"**

• "Installieren" in Verträge beobachten eigener Umgebung VERTRAGSADRESSE (Wallet) 0x0995f5620C11CCF765DD0FE2188500ECf9A VERTRAGSNAME • Adresse und Test 2 Schnittstelle müssen **JSON SCHNITTSTELLE**  $\lbrack$  { "constant": true, "inputs":  $\lbrack$ ], bekannt sein"name": "name", "outputs": [ { "name": "", "type": "string", "value": "newName" } ], "payable": false, "type": "function" }, { "constant": false, "inputs": [{ "name": " value" "type": "uint256" } ], "name": "add", "outputs": [], "payable": false, "type": "function" }, { "constant": true, "inputs": [], "name": "sum", **ABBRECHEN OK** 

**B** Ethereum Wallet

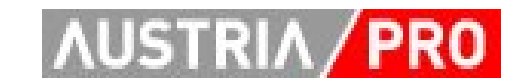

## **Smart Contract - Nutzung**

- Aufrufen von definierten Funktionen
- Übergabe von Parameter/n
- Bezahlen der Gebühr ("Gas")

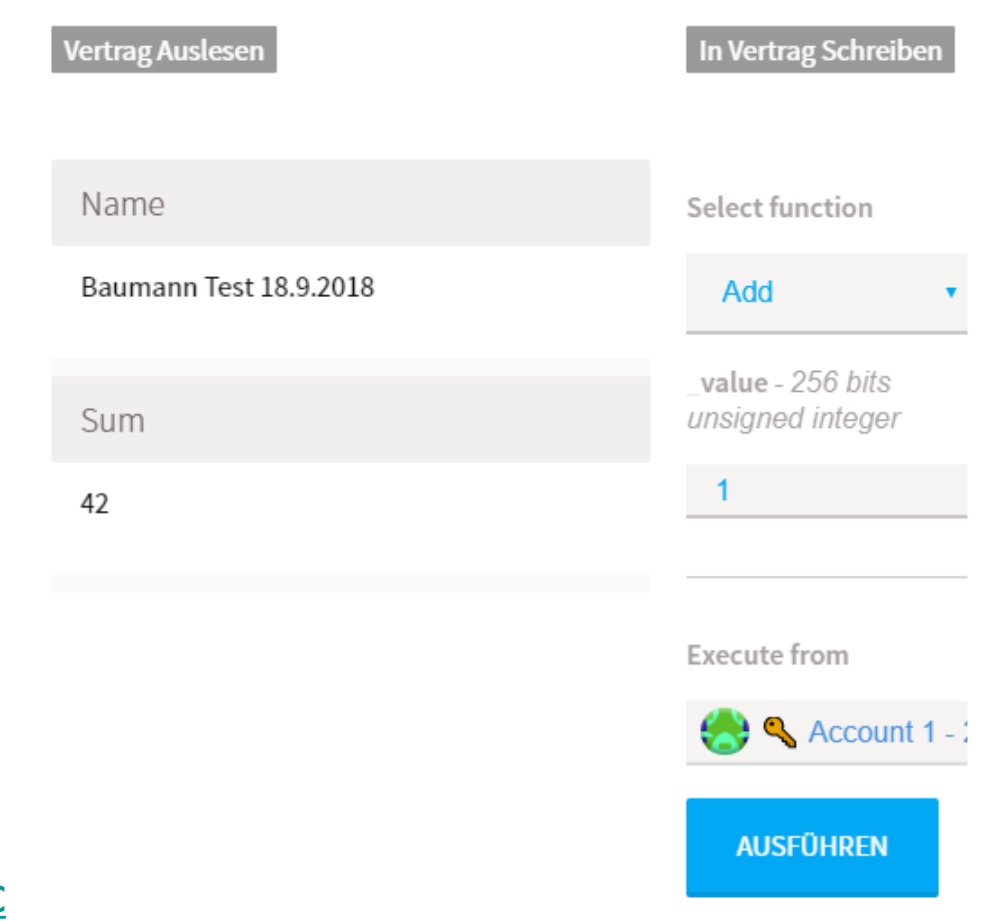

• [http://blockchains.web](http://blockchains.web-lab.at/austriapro/MyContract1.js)[lab.at/austriapro/MyContrac](http://blockchains.web-lab.at/austriapro/MyContract1.js) [t1.js](http://blockchains.web-lab.at/austriapro/MyContract1.js)

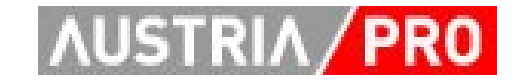

## **Phase 3 - MultiChain**

- MultiChain Node
	- Installiert im Lab
	- Web-GUI
- Demo
- Setup eigener Node
- Next Steps

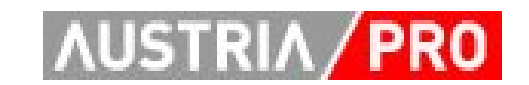

## **MultiChain Web-GUI**

- Node hat kein GUI
	- API Schnittstelle (RPC über https/JSON)
	- $-$  => Web-GUI
- · https://blockchains.weblab.at/austriapro/multichain/
- Credentials (s.a. Mailing)

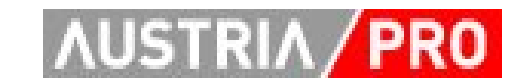

## **MultiChain Web-GUI**

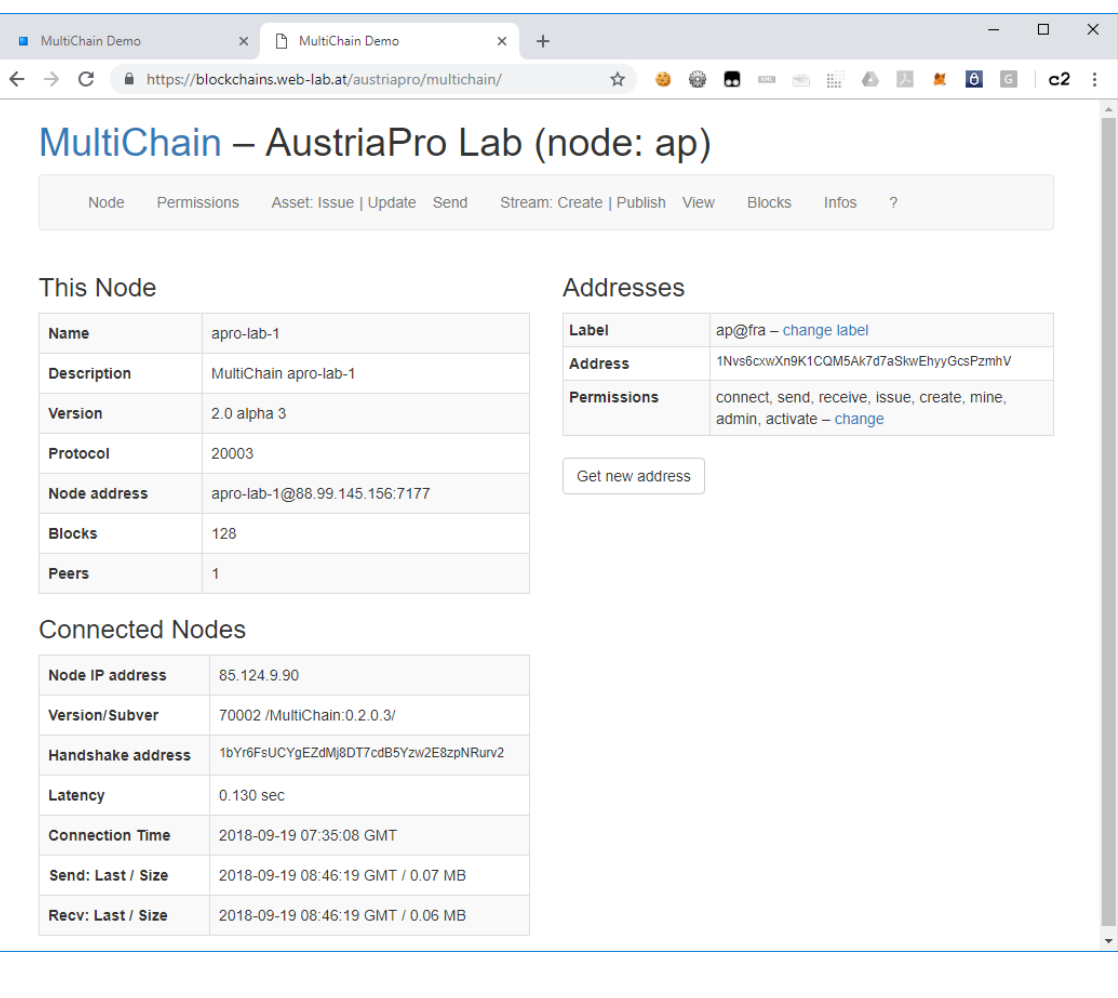

#### • Infos

– Node, Permissions, Infos, Help

#### • **Assets**

- Issue
- Update
- Send
- **Streams**
	- Create
	- Publish
	- View
- Blocks

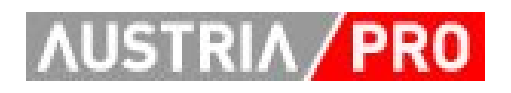

# **MultiChain Setup Node**

- Download, Infos, Tutorials …
	- <https://www.multichain.com/>
	- Aktuell Version 2.0 alpha 4
- In Verzeichnis entpacken
	- oder selbst compilieren ;-)
- Erster Start
	- **multichaind [apro-lab-1@88.99.145.156:7177](mailto:apro-lab-1@88.99.145.156:7177)**
	- public key wird angezeigt
	- $-$  => an uns senden => Freigabe
- Start
	- **multichaind apro-lab-1**

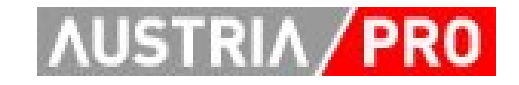

# **MultiChain Next Steps**

- Sie
	- Node installieren
	- Eigene Entwicklungen?
		- Web-GUI
		- API
	- Basis: <https://github.com/MultiChain>
- Wir
	- Weitere Demos: Wünsche/Vorschläge?
		- (Notarization, Messdaten, Zertifikate …)
	- Sourcecode auf Labs-Homepage und/oder
	- <https://github.com/austriapro>

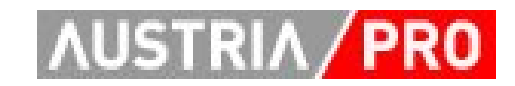

### **News - 24.10.2018**

- Notarization (Proof Of Existence)
	- Demo unter Nutzung der "apro-lab-1" MultiChain
- Demos (Anders Brownworth)
	- Blockchain Demo
	- Public/Private Keys & Signing
- Ausblick / Phase 4
	- "etwas weniger technisch"
	- Blockchain 3.0?

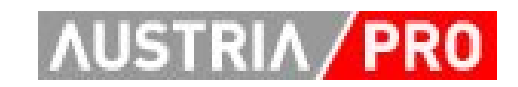

## **Usecase - Proof Of Existence**

- Elektronische Dokumente
	- kopierbar, veränderbar
	- Beweis für Authentizität in realen Welt aufwändig & teuer
- $\bullet$  => Notarization ("Proof of existence")
- Beweis, dass ein (elektronisches) Dokument existiert (hat)
	- zu einem bestimmten Zeitpunkt
	- in einer bestimmten Form

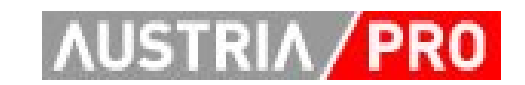

### **Usecase - Proof Of Existence**

#### Proof Of Existence (Notarization)

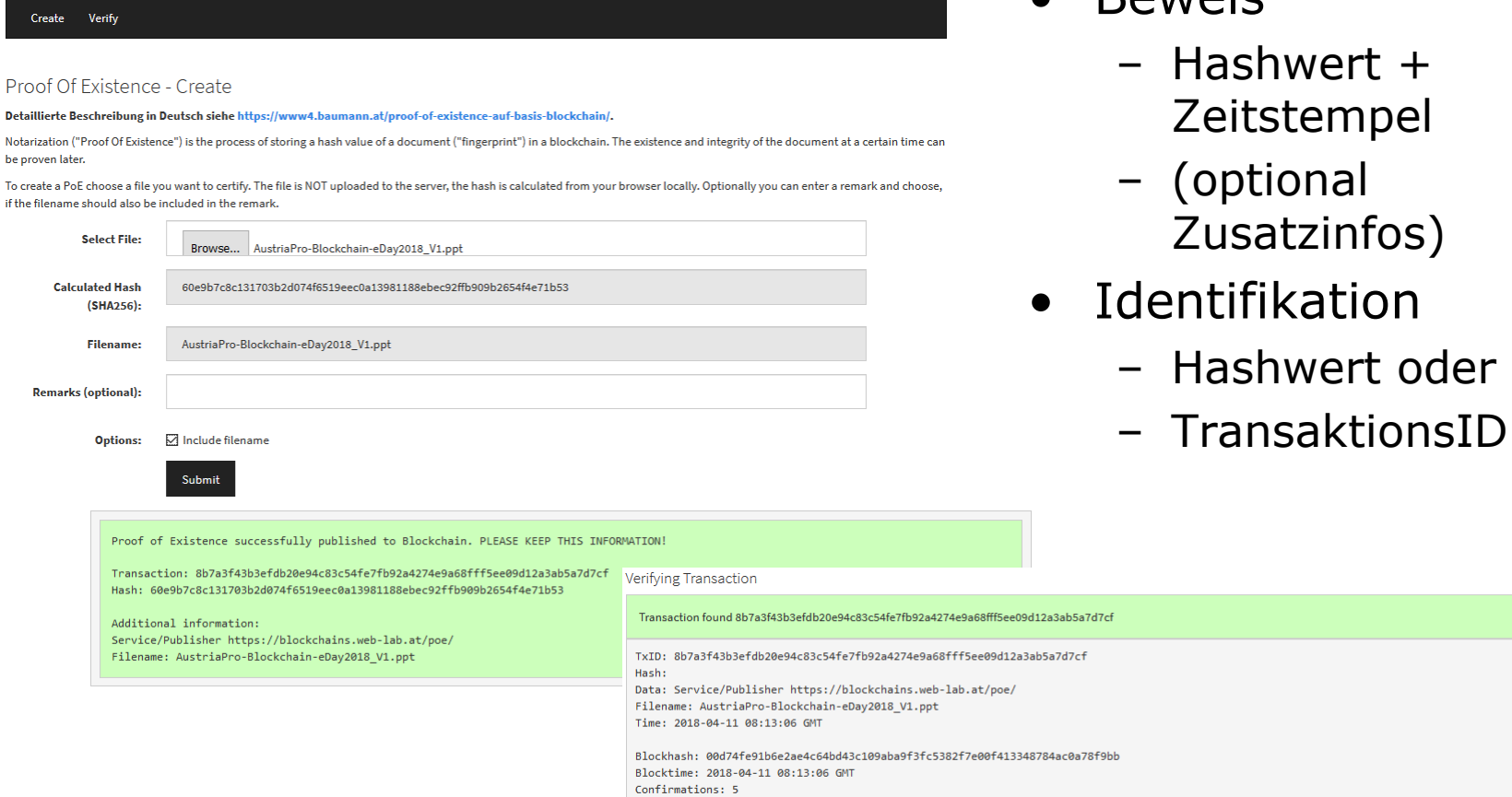

**Bowsic** 

**AUSTRIA** 

#### **Blockchain Demo**

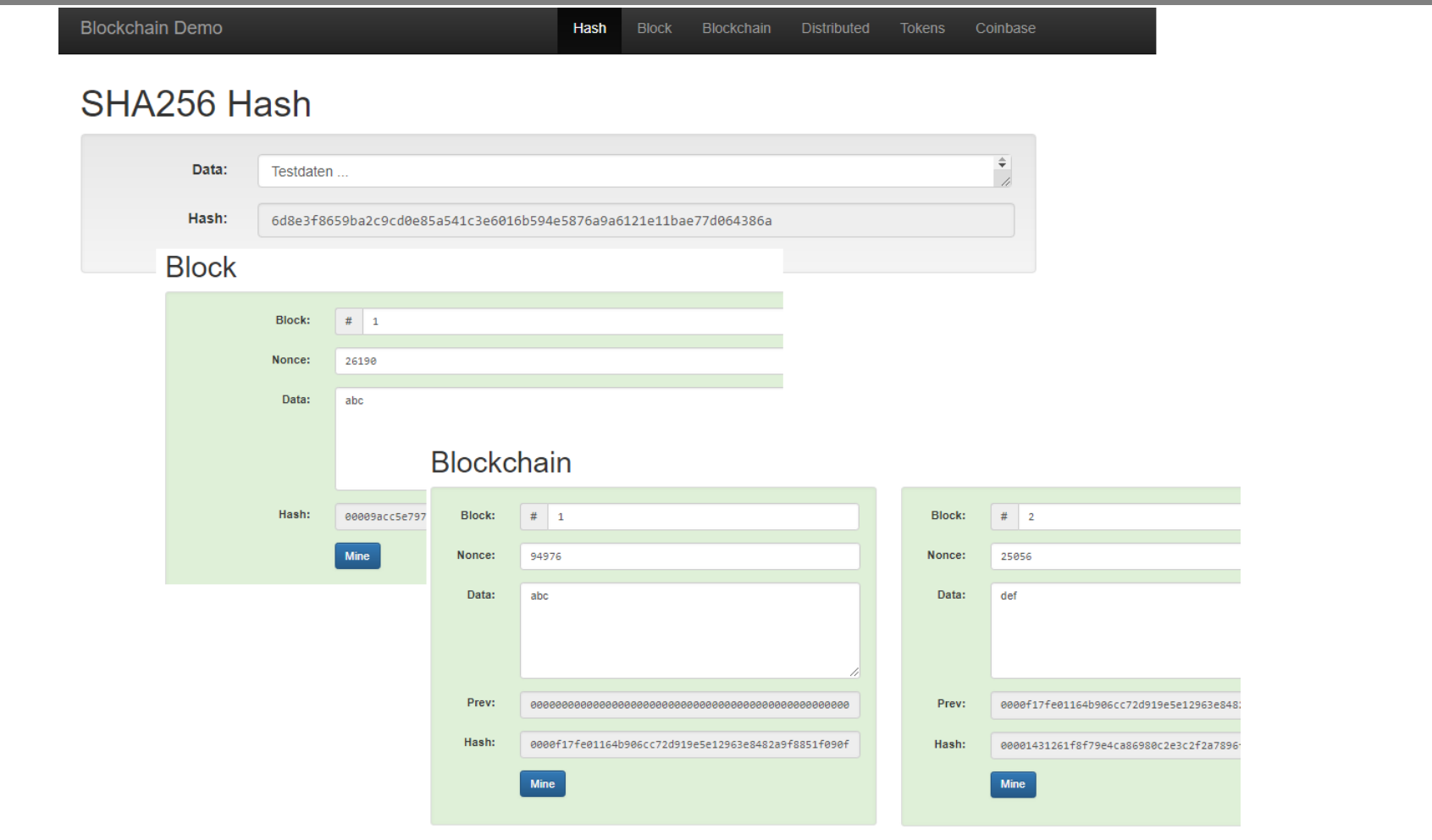

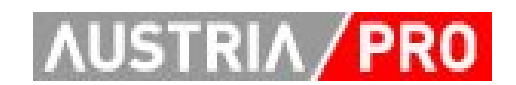

## **Keys & Signing Demo**

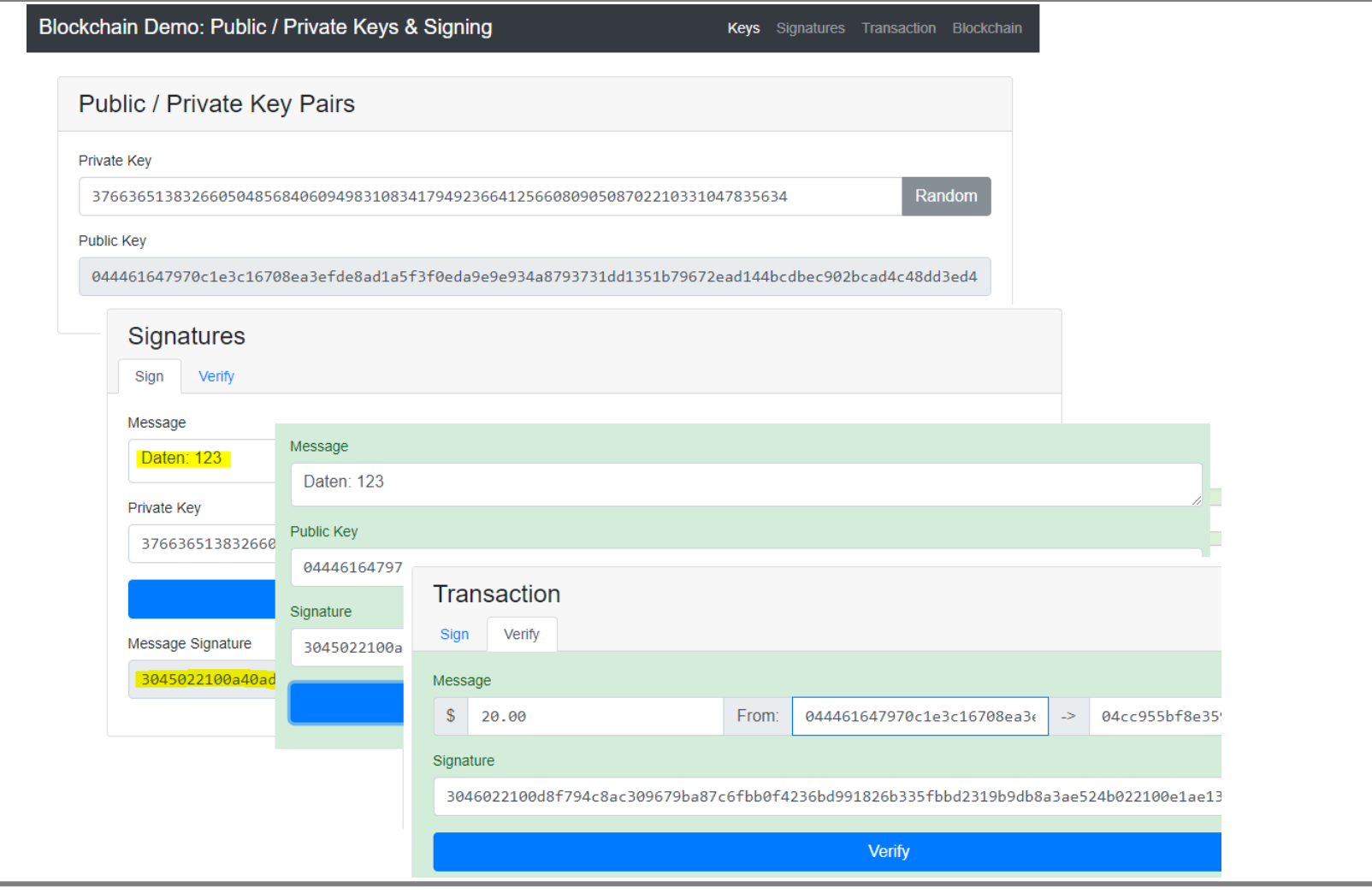

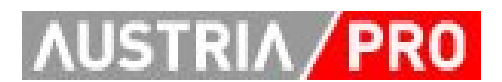

<https://github.com/anders94/public-private-key-demo> (A. Brownworth)

# **Blockchain 3.0?**

- 3.0:
	- Schneller, skalierbarer …
	- Ökonomischer …
	- Smart contracts …
- Digital Assets "integriert"
- Waves Platform
	- "Blockchain for the people"
	- <https://wavesplatform.com/>
- $\bullet$  => 0bsnetwork
	- "Blockchain for the real world"
	- <https://0bsnetwork.com/>

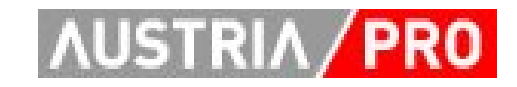

# **Waves / 0bsnetwork**

- Plattform für digitale Geschäftsmodelle
	- Fund Raising
	- Loyality
	- Tracking/Tracing
	- Supply Chain
	- …
- Digital Assets ("Tokens") integriert
	- issue, store, manage, trade
- Decentralized Exchange
- Gateways zu Krypto und Fiat-Währungen

## **Waves / 0bsnetwork – im Lab**

- Testnet in AustriaPro Lab
	- Client: tbd
	- Node für API Tests: tbd
- Testnet 0bs
	- [https://client.testnet-0bsnetwork.com](https://client.testnet-0bsnetwork.com/)
	- [https://node1.testnet-0bsnetwork.com](https://node1.testnet-0bsnetwork.com/)
	- [https://explorer.testnet-0bsnetwork.com](https://explorer.testnet-0bsnetwork.com/)
- Waves
	- <https://wavesplatform.com/>

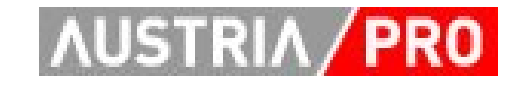

### **Startseite Lab**

· https://blockchains.web-lab.at/austriapro/

#### Phase 2: Ethereum based (smart contracts)

#### **Privates Ethereum Test-Netz**

- · Setup-Anleitung
- Smart Contracts Beispiel 1

#### Phase 3: Multichain

#### Node AustriaPro Lab

- Web-GUI
- . Proof Of Existence Demo

#### Demos

- Blockchain Demo By Anders Brownworth
- Public/Private Keys & Signing By Anders Brownworth

#### USTRI/

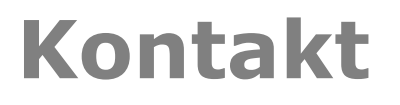

#### AUSTRIAPRO

#### http://www.austriapro.at austriapro@wko.at

DI Dr. Christian Baumann c.baumann@baumann.at +43 664 43 24 243

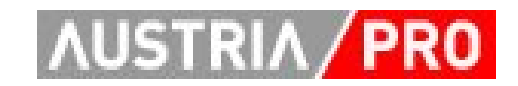